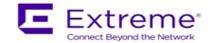

### **Service Release Notes for WiNG 5.8.6.5-002R**

**Please Note:** Service releases are made available to fix specific customer reported issues in a timely manner. Service releases are not as extensively tested as main releases (such as 5.8.6.0-011R). The next maintenance or manufacturing release will incorporate all qualifying and preceding service releases.

This document is an addendum to the release notes for the main release 5.8.6.0-011R.

#### **Contents**

- Resolved Issues
- Platforms supported
- Upgrade/Downgrade Process

#### Resolved Issues

This service release 5.8.6.5-002R contains important fixes for customer reported issues as well as manufacturing update for several Aps.

Following is a list of changes in this release:

- 1. APs manufactured after July 2017 use new NAND chipset for the following models AP 7522, AP 7532, and AP 7562. Downgrading to a release prior to WiNG 5.8.0 will render these units irrecoverable. Please refer field flash "FN-417 AP 7522, AP 7532, AP 7562 Component Change" for the affected hardware revision and software downgrade version restrictions. WiNG 5.8.6.5 will prevent downgrading Aps with new NAND chipset below WiNG 5.8.0 release.
- 2. WiNG 5.8.6.5 enables support to configure EU country codes on "-1-WR" SKU for preparation for Extreme rebranding SKUs.
- 3. SPR 3284 AP 7562 frequent panics when using MCX and ACS.
- 4. SPR 3334 DPI and application policy configuration missing after CFGD process restarts on VX9000.
- 5. WING-35230 Adoption gets into 'unknown' state when the Site auto-provisioning rule has leading characters before RF-Domain alias.

#### 2. Platforms Supported

This release applies to all platforms released with WiNG 5.8.6.0-011R.

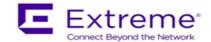

# 3. Firmware Upgrade/Downgrade Procedure

The method described in this section uses the Command Line Interface (CLI) procedures. To log into the CLI, either SSH, Telnet or serial access can be used.

For detailed upgrade procedure – please refer to WiNG 5.8.6 release notes.

## <u>Upgrade from WiNG v5.x.x.x to WiNG v5.8.6.x</u>

- 1. Copy the controller image to your tftp/ftp server.
- 2. Use the —upgrade ftp://<username>:<password>@<ip address of server>/<name of file>||, or —upgrade tftp://<ip address of server>/<name of file> command from CLI or Switch->Firmware->Update Firmware option from the GUI. You may need to specify the username and password for your ftp server.
- 3. Restart the controller. From CLI the command is —reload.

© Extreme Networks. 2017. All rights reserved.